# **HTML**

29 Novembre 2010

## **Taquin**

Donner les codes HTML et CSS permettant de représenter le jeu de taquin ci-dessous

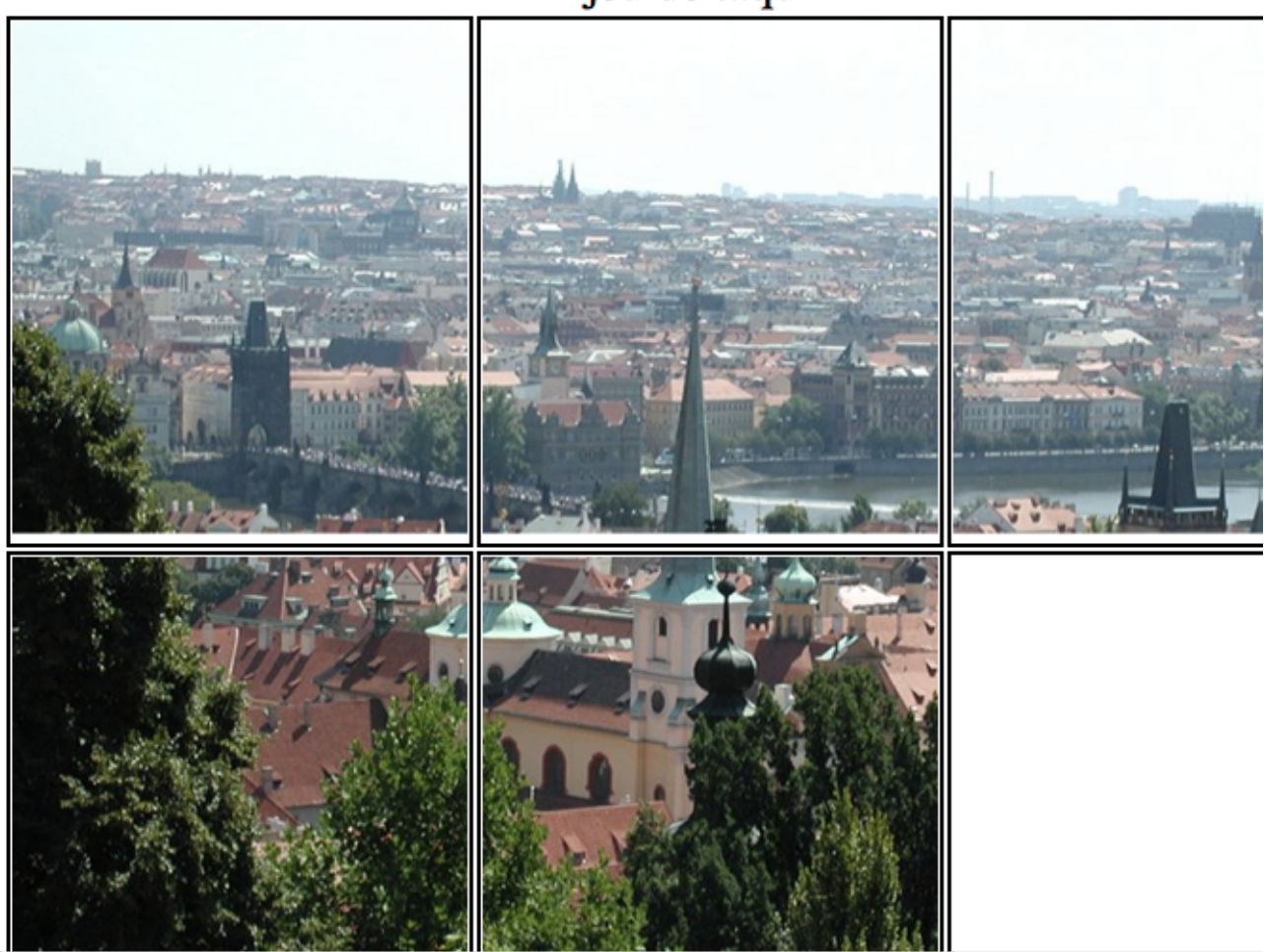

jeu de taquin

## **HTML et CSS**

On donne les pages html et css suivantes:

```
<!DOCTYPE HTML>
<head>
   <meta charset="utf-8" />
  <title>html1</title>
   <link rel="stylesheet" type="text/css" href="css1.css" /> 
</head>
<body>
   <h1>Html pour les nuls</h1>
   <div id="resume">
    <strong>Html</strong> pour les nuls, <br/> <br/>
     c'est un truc très intéressant
   </div>
   <div id="tableDesMatieres">
     <h2>Table des matières</h2>
    \langle u1 \rangle <li>chapitre 1 : les balises</li>
       <li>chapitre 2: les attributs</li>
    \langle/ul>
   </div>
   <div id="contenu">
     <div class="chapitre">
       <h2>chapitre 1 : les balises</h2>
      <sub>D</sub></sub>
        Elles commencent par < et finissent par &gt;
       On les utilise pour <em>structurer</em> le document.
      \langle/p>
    \langlediv> <div class="chapitre">
       <h2>chapitre 2: les attributs<h2> 
           < p > ... < p > </div>
  \langlediv></body>
\langle/html>
           h1 {text-align:center}
           .chapitre{width:80%;background-color:yellow;border-style:solid;margin:2em}
           .chapitre h2 {text-align:center}
           #resume {background-color:pink;padding:1em;magin:1em;}
           #tableDesMatieres {border:dotted;padding:1em;magin:1em;}
```
- 1. Dessiner l'arbre correspondant à la page HTML
- 2. Dessiner (ou décrire) la page telle qu'elle sera affichée
- 3. Que se passe-t-il si on ajoute dans le header de la page les lignes suivantes:

```
 <style>
 body {margin-left:20%;}
  #tableDesMatieres {padding:0;margin:0;position:absolute;left:0;top:2%;
             width:20%;background-color:green;border:none;height:1000px;}
 </style>
```
#### **Formulaire**

On veut créer un formulaire d'inscription à une salle de sport. Il faut:

- Fournir son nom,
- Indiquer son sexe
- Choisir une ou plusieurs activités parmis
	- Karaté
	- Judo
	- Remise en forme
- En supposant que l'inscription sera traitée sur le serveur *magym.com* par le programme 1. *inscription.php* , écrire le code HTML correspondant.

#### **Protocoles**

Le serveur web correspondant à l'url *http://www.exam.fr* contient à la racine le fichier *index.html* suivant :

```
\hbox{\tt <html>}\bullet<head>
     <title>page1</title>
    </head>
    <body>
      <p>
         La page intéressante est la 
         <a href="http://deptinfo.cnam.fr/page2.html">
           page 2</a>
     \langle/p>
    </body>
  </html>
```
D'autre part, sur le serveur *deptinfo.cnam.fr* dans le répertoire *Documents* on trouve les fichiers suivants:

*page2.html*

```
\overline{\text{thm1>}} <head>
    <title>page 2</title>
   </head>
   <body>
     <h1>Seconde page</h1>
     <form action="./page3.php" method="POST">
       <label for="champ1">Champs 1 </label>
       <input name="champ1" id="champ1"
                value="valeur1" type="text" />
      <br/><sub>r</sub> <input value="envoyer" type="submit" />
     </form>
   </body>
</html>
```
*page3.php*

```
<!DOCTYPE html>
<html>
  <head>
    <title>page 3</title>
```

```
 </head>
 <body>
 <?php
    echo "Bravo vous avez donné au champ la valeur :"
    echo $_POST["champ1"] ;
    ?>
<br/><sub>r</sub> continuons avec un autre fomulaire
 Page 3 < /h1 <form action="./page4.php" method="GET">
   <p>
     Champs 2 <input name="champ2" id="champ2" 
                       value="valeur" type="text" />
    br/Champs 3 <input name="champ3" id="champ3"
                       value="valeur" type="text"/>
    \langlebr/> <input value="envoyer" type="submit"/>
  \langle/n>
 </form>
 </body>
 </html>
```
*page4.php*

```
<?php
|\simeq -\frac{1}{2} GET['champ2']; \simeq Sb=$_GET["champ3"];
echo "Bravo vous avez donné à vos champs les valeurs";
echo "$a et $b";
echo "<br/> that's all folk !"
?>
```
Dans son navigateur, un utilisateur demande l'url *http://www.exam.fr/index.html* , puis, cette page étant visualisée, il clique le lien *page 2* pour obtenir la page *page2.html*. Il remplit alors le formulaire avec la valeur "toto". Il clique le bouton « envoyer », il reçoit alors le résultat du traitement du formulaire par page3.php

Il ne touche pas au formulaire et clique le bouton valider. Il reçoit alors la page4.php

Visualisez les échanges entre le client et les serveur en précisant le plus possible les entêtes.

NFA016: 2010-2011 Valid HTML5